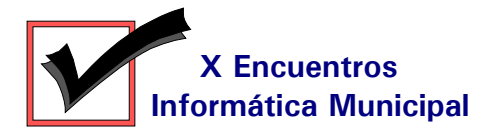

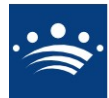

## **DINAMIZACIÓN <sup>Y</sup> NUEVAS TECNOLOGÍAS EN LA WEB "CALLEJERO <sup>Y</sup> VÍDEOS MONUMENTALES EN WEB MUNICIPALES"**

Con la finalidad de dinamizar y adaptar a las novedades tecnológicas actuales los servicios que desde el sitio web de la Diputación de Badajoz se ofrece a los ciudadanos, se estudió la viabilidad de incorporar nuevas tecnologías en nuestras páginas web que fueran útiles para los visitantes.

Principalmente, el objetivo era mejorar sustancialmente el servicio ofrecido desde la web en la sección de "Municipios". Con ello se conseguían varios objetivos:

- Contenido más homogéneo
- Mayor funcionalidad
- Más accesibilidad
- Mejor usabilidad

Para conseguirlo, y aunque el hecho es apenas perceptible para el internauta que visite nuestras páginas, se desarrolló una base de datos para poder dinamizar toda la información que teníamos hasta el momento de llevar a cabo éste proceso de dinamización. Dicha base de datos alberga información cuya disponibilidad fuera común a todos los municipios (el tipo de entidad, la superficie del término, la altitud a la que se encuentra, el partido judicial al que pertenecen, la distancia a la capital, etc).

Se solicitó a los municipios información como:

- Una imagen actualizada de su escudo heráldico
- El gentilicio o gentilicios usados para denominar a sus habitantes
- Una relación de la situación de los puntos de interés

Por otro lado, y dado que hoy por hoy las nuevas tecnologías nos permiten la transmisión de video con calidad suficiente incluso para líneas con un ancho de banda bajo, se estudió la viabilidad de incorporar videos turísticos sobre los municipios, al estilo del popular "YouTube". Para ello se usó la tecnología "Adobe Flash" utilzando técnicas de compresión de video avanzadas. Con herramientas gratuitas se procedió a transformar los DVDs de las "Expocomarcas", que editó Diputación de Badajoz hace unos años, a formato de video FLV.

Dado que en la web no disponíamos de un "callejero" de cada municipio, sino de un mapa de la provincia que se había vuelto obsoleto, se estuvieron comparando tecnologías para lograr incorporar un callejero en cada municipio. Tras estudiar las posibilidades, se determinó que por su rapidez, bajo consumo de recursos y gratuidad la tecnología de "Google Maps" era la adecuada para implementar dicho callejero. En dicho callejero se ha situado la localización de aquellos puntos de interés que, bien facilitados por el propio municipio, bien procedente de folletos turísticos, se adecuaban a los tipos de recursos que deseabamos mostrar.

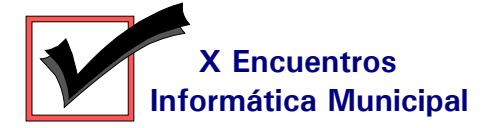

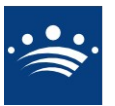

Todo esto se ha plasmado en nuestro sitio web de la siguiente manera: Accediendo a ["www.dip](http://www.dip-badajoz.es/)[badajoz.es"](http://www.dip-badajoz.es/) y en el menú a "Municipios, Municipios y Comarcas" nos encontramos una página remodelada, donde se ha incorporado una nueva selección que son las "Comarcas".

Al seleccionar en dicha página cualquier municipio de los que figuran en "Entidades Locales" nos aparece la página correspondiente al municipio. Podemos observar que en el menú de la parte izquierda que aparece en cualquier municipio, hay un nuevo enlace con el nombre de "Callejero". Al pincharlo aparecerá una página con varias casillas y un mapa vectorial del municipio en el cual nos encontrásemos. El mapa aparece centrado sobre el municipio, y podemos desplazarnos sobre él o hacer zoom con el uso del ratón o de los botones que aparecen en la parte superior izquierda del mismo. En el recuadro "Tipos de recursos" podemos seleccionar entre una serie de recursos como son los siguientes:

- Servicios de Diputación
- Servicios Públicos
- Alojamientos
- Patrimonio Cultural
- Restauración

Una vez seleccionados uno o más tipos de recursos, podemos hacer que se nos muestren éstos en el mapa pinchando en el botón "Enumerar recursos seleccionados", tras lo cual, por debajo del mapa, aparece una relación ordenada alfabéticamente de los recursos seleccionados disponibles en la base de datos bajo el título "Relación de los recursos seleccionados disponibles". Si deseamos que nos muestre uno de ellos, simplemente pincharemos sobre el recurso por el que estemos interesado e inmediatamente el mapa se desplazará a la ubicación de dicho recurso.

Si lo que deseamos es encontrar la situación de una calle en el municipio, simplemente introduciremos el nombre y número de la vía que buscamos y pulsar en "Buscar". Si no se encuentra dicha calle, se nos mostrará un mensaje en una ventana indicándonos que no se encuentra dicha dirección.

La incorporación de los vídeos se ha llevado a cabo en el contenido de los enlaces "Monumentos" o en "Turismo" de cada municipio, así como en el enlace a "Información de la Comarca". Para identificarlos fácilmente se ha insertado un icono que representa una pequeña cámara de vídeo que indica que se dispone de un vídeo para ver en línea. Al pinchar en dicho enlace, aparecerá una nueva ventana, simulando un reproductor de vídeo, con una leyenda indicando su funcionamiento. En cualquier momento podemos simplemente cerrar dicha ventana de video si deseamos seguir visitando la web de Diputación.

Esperamos que estas novedades sean de utilidad para todos los visitantes de nuestras páginas.

*Rafael Mª Redondo Corrales Área de Planificación y NNTT Diputación de Badajoz*